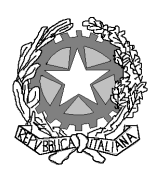

**Ufficio Distrettuale di Formazione del personale amministrativo presso la Corte d'Appello di Cagliari** 

# **Sezione Distaccata di Sassari**

# Corso di formazione per la creazione di una comunità di pratica su "La gestione della fattura elettronica per le spese di giustizia".

Sassari 26 e 28 maggio 2015

Uffici giudiziari giudicanti e requirenti di SASSARI, NUORO e TEMPIO PAUSANIA

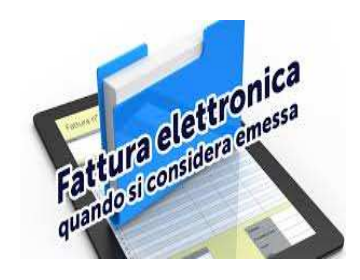

GUIDA BREVE

Sassari -Via Budapest 34 Tel. 079/209260/39 E-mail formazione.ca.sassari@giustizia.it

#### **1.0 Introduzione.**

Il presente documento, è il risultato del lavoro di gruppo degli uffici giudiziari di Sassari Nuoro e Tempio Pausania, redatto nel contesto di un percorso di formazione distrettuale tenutosi a Sassari il 26 e 28 maggio 2015, sugli aspetti pratici della redazione e dell'invio delle fatture elettroniche inerenti le liquidazioni delle competenze spettanti in materia di spese di giustizia.

Vuole essere uno strumento pratico, di facile consultazione, sul recente avvio della fatturazione elettronica e sulle ricorrenti problematiche rilevate dagli uffici e, con il contributo delle esperienze lavorative maturate, si è condiviso un processo di lavoro per dare indicazioni uniformi sulla fatturazione elettronica.

E' rivolto, principalmente a tutti i titolari di partita I.V.A. (persone fisiche, studi associati, società etc.), in favore dei quali sono stati emessi provvedimenti di liquidazione delle spettanze relative alle spese di giustizia.

Il documento non ha la pretesa si essere esaustivo rispetto alle problematiche inerenti la fatturazione elettronica, pertanto, potrà essere aggiornato nel corso del tempo.

#### **2.0 Quando si può emettere la fattura elettronica?**

La fattura elettronica può essere emessa soltanto dal momento in cui il provvedimento di liquidazione, al quale si riferisce, è divenuto esecutivo.

Qualora l'Ufficio riceva una fattura elettronica relativa ad un provvedimento di liquidazione non ancora divenuto esecutivo, deve rifiutarla nel sistema "SICOGE-COINT.

Vi sono, in generale, tre tipi di provvedimenti di liquidazione:

**1)** Decreto di pagamento (emesso dal magistrato), previsto dal D.P.R. 30 maggio 2002, n. 115 (Testo Unico in materia di Spese di Giustizia);

**2)** Ordine di pagamento (emesso dal funzionario addetto all'Ufficio), previsto dal D.P.R. 30 maggio 2002, n. 115 (Testo Unico in materia di Spese di Giustizia);

**3)** Ordinanza definitoria a seguito del giudizio di opposizione al decreto di pagamento, che si svolge nanti il Tribunale civile con rito sommario speciale art. 702 c.p.c..

I provvedimenti di liquidazione, a seconda delle tipologie sopracitate, diventano esecutivi secondo la tempistica di seguito indicata:

1) decreto di pagamento emesso nell'ambito del processo penale, ove non sussista il segreto sugli atti di indagine o sulla iscrizione della notizia di reato, è esecutivo decorsi trenta giorni dall'ultima comunicazione (senza che siano intervenute opposizioni);

2) decreto di pagamento emesso nell'ambito del processo penale, **ove sussista il segreto sugli atti di indagine o sulla iscrizione della notizia di reato**, è provvisoriamente esecutivo ed è comunicato al beneficiario;

3) ordinanza definitoria del giudizio di opposizione, emessa dal giudice civile , ex art. 702 c.p.c., è esecutiva;

4) decreto di pagamento emesso nell'ambito del processo civile, comunicato al beneficiario e alle parti, compreso il pubblico ministero, è sempre provvisoriamente esecutivo;

5) ordine di pagamento è immediatamente esecutivo.

Uno strumento molto utile è il SIAMM/SG (software applicativo in uso agli uffici giudiziari per la gestione delle spese di giustizia); è possibile, infatti, registrarsi alla piattaforma SIAMM/SG (https://lsg.giustizia.it/) per poter monitorare, da qualsiasi PC collegato ad internet, le proprie istanze di liquidazione onorari, proposte in qualsiasi ufficio giudiziario d'Italia: si possono verificare anche le liquidazioni che siano *"in attesa di ritenute"*, cioè quelle "esecutive" per le quali l'ufficio giudiziario sta attendendo la trasmissione della fattura.

La piattaforma SIAMM/SG, consente di visionare, in dettaglio, gli importi relativi alle singole voci da fatturare per ciascun provvedimento di liquidazione esecutivo, permettendo, così, di verificare anticipatamente eventuali discordanze tra gli importi visualizzati sul SIAMM/SG e quelli che si ritengono di dover fatturare.

# **4.0 Le parti di cui si compone la fattura elettronica.**

La fattura elettronica si compone di due parti principali: la testa (header) e il corpo (body). La testa contiene i dati relativi alla trasmissione della fattura, al cedente-prestatore, al rappresentante fiscale, al cessionario-committente, al terzo intermediario ed al soggetto emittente. Il corpo contiene i dati generali, i dati relativi ai beni e servizi, i dati relativi ai veicoli, i dati del pagamento e gli allegati. Alcuni dati sono assolutamente obbligatori, altri lo sono a determinate condizioni, altri sono consigliati ed altri sono facoltativi.

#### **5.1 Header (Testa).**

#### **5.1.1 Dati trasmissione.**

Il codice destinatario (IPA) al quale è associato l'ufficio **SPESE DI GIUSTIZIA della ufficio giudiziario da cui si è ricevuto l'incarico.** 

#### **5.1.2 Cedente-prestatore.**

Sono necessari:

- l'indicazione del numero di telefono, l'indirizzo di posta elettronica non certificata
- **l'indicazione del codice fiscale,** benché il S.d.I. non lo consideri un dato obbligatorio.
- il corretto regime fiscale (se il cedente è contribuente minimo utilizzare il codice RF02).

#### **5.1.3 Cessionario - committente.**

Indicare il codice fiscale dell'ufficio giudiziario competente alla liquidazione.

#### **5.1.4 Soggetto emittente la fattura.**

La presente sezione è obbligatoria solo se la fattura è emessa da un soggetto diverso dal cedente/prestatore (quale può essere, ad esempio, un terzo).

#### **5.2 Body (Corpo).**

# **5.2.1 Dati generali del documento.**

**Importo totale documento:** Gli uffici giudiziari ritengono che per la voce "importo totale documento", debba intendersi l'importo complessivo al lordo della ritenuta.

**Fattura soggetta ad imposta di bollo:** Nel caso in cui la fattura sia soggetta ad imposta di bollo (per esempio in caso di fattura emessa da soggetti che aderiscono al regime fiscale dei c.d. "contribuenti minimi"), è necessario compilare il campo *numero bollo con la dicitura* "Bollo virtuali" "SI".

Il campo *importo bollo, invece,* deve indicare la misura dell'imposta di bollo che, attualmente, è pari ad  $\in$  2,00.

Tutte le fatture che non contengono la misura e l'importo del bollo verranno respinte.

**ATTENZIONE:** Ai sensi dell'art. 8 del D.P.R. n. 642/1972, nei rapporti con lo Stato, agli effetti tributari, l'imposta di bollo è a carico del cedente-fornitore. Pertanto, l'importo corrispondente non deve essere ricaricato sul totale della fattura a titolo di rimborso.

**Causale:** E' necessario specificare la causale della fattura. Si consiglia fortemente di indicare gli estremi del procedimento giudiziario (es. numero registro generale penale o civile, reg. intercettazioni ecc.) il nominativo della parte assistita (solo per i difensori).

#### **5.2.2 Dati beni e servizi.**

**Dettaglio Linee – Descrizione:** Si consiglia di ridurre il numero di linee di dettaglio al minimo indispensabile. A tal fine, posto che la causale dell'emissione della fattura è stata indicata nell'apposita sezione tra i dati generali del documento (come sopra riportato), le descrizioni da utilizzarsi per le singole linee di dettaglio possono ridursi alle seguenti:

-*"ONORARIO E/O INDENNITA'",* 

*-"RIMBORSO IMPONIBILE DELLE SPESE",* 

*-"RIMBORSO NON IMPONIBILE DELLE SPESE"*.

**Dettaglio Linee – Prezzo Totale:** Indicare l'importo totale complessivo per la causale cui la linea si riferisce (totale onorario e/o indennità, ovvero totale rimborso imponibile delle spese, ovvero totale rimborso non imponibile delle spese). Qualora sia stata indicata anche la quantità, il prezzo totale deve soddisfare la seguente formula: Prezzo Totale = Quantità x Prezzo Unitario.

**Dettaglio Linee – Ritenuta:** Indicare "SI" se, e soltanto se, il prezzo totale della linea è soggetto a ritenuta d'acconto. In caso contrario non indicare nulla (può assumere solo il valore "SI").

#### **5.2.3 Dati riepilogo per aliquota IVA.**

\_ **Totale Imponibile/Importo:** Il totale imponibile IVA è dato come somma del prezzo totale degli onorari/indennità, del rimborso imponibile delle spese e degli oneri previdenziali (per esempio il contributo per la C.P.A**.). In caso di fattura emessa da un contribuente minimo (codice RF02), benché l'IVA sia pari a zero, l'imponibile deve essere calcolato ed indicato alla stregua dei contribuenti ordinari**. Si precisa, infatti, che, anche per i contribuenti minimi, il S.I.CO.GE. (applicativo del Ministero delle Finanze in uso ai Funzionari Delegati competenti al pagamento delle fatture) non permette la registrazione della fattura con imponibile IVA pari a zero.

# **5.2.4 Dati relativi al pagamento.**

# \_ **Importo pagamento: Indicare l'importo netto da pagare.**

**Ai** soggetti cedenti/prestatori assoggettati a IVA ma non a ritenuta d'acconto o ritenuta a titolo di imposta, si applica lo split payment.

Gli stessi dovranno necessariamente indicare in fattura la scissione dei pagamenti "**[S]: scissione dei pagamenti".** 

**Gli altri** soggetti cedenti/prestatori assoggettati a IVA e a ritenuta d'acconto o ritenuta a titolo di imposta, ai sensi dell'Art. 6 comma 5 del DPR 633 1972, dovranno necessariamente indicare uno dei seguenti valori:

**"[I]: IVA ad esigibilità immediata"** 

**"[D]: IVA ad esigibilità differita"** 

 Si è ravvisata l'opportunità di rielaborare la check-list, contente le istruzioni per la compilazione dei campi, disponibile nell'area documenti del sito "www.fatturapa.it, per meglio specificare i contenuti obbligatori, e non, dei dati da riportare nella fattura elettronica.

 Inoltre, i gruppi di lavoro, hanno concordato di allegare al presente documento i prospetti che in maniera schematica elencano la casistica della documentazione da allegare al modello di pagamento per l'inoltro al Funzionario Delegato.

**per il giudicante** - tabella istruzioni uffici giudicanti; **per il requirente** - tabella istruzioni uffici requirenti;

> *Ufficio Distrettuale di Formazione del personale amministrativo Corte d'Appello di Cagliari Sezione Distaccata di Sassari*

*Corso autorizzato con P.d.G prot. 417 del 27 marzo 2015* 

Il Direttore del corso Dott. Paolo Serra